# Generate Effective TAF From Digital Data

**Bailing Li** 

# Digital Data Sources

• Models and guidance  $-$  At grids or stations  $-$  3-h resolution – Categorical data – Missing certain forecast elements  $\bullet$  Archived climatology data  $-$  At stations – $-$  1-h resolution –– 30 year data

#### TAF Generator

**• Generate TAFs on any given data,** regardless resolutions and incomplete element sets. • Use the 'practical' effective TAF approach

# The "Practically" Perfect TAF approach approach

 $\bigodot$ **Based on the training module of 'Writing'**<br>Effective TAFs' at ucar.edu. Major steps: ' at ucar.edu. Major steps: 1. Identify the flight categories first 2. Add specific ceiling and visibility details for first 6 hours only (the critical TAF period). 3. Limit the use of TEMPO groups to the first 6 hours and avoid the use of PROB groups. 4. Review for consistency and make sure you<br>have addressed the expected flight category<br>changes.

# Smart init and editing tools

- These tools prepare data for the TAF generator or edit any existing TAF
- Smart init (prepare data for TAF generator)
	- $-$  derive finer resolution data
	- Combine models and latest METAR
	- Fill in any missing elements:
		- Combine two models
		- Use conditional climatology
		- Fuzzy logic and all other s.....
- Smart editing:
	- Merge or blend TAFs from different sources

#### Algorithm Verification

**• use the archived data and TAF generator** to verify data initialization algorithms • Only verify TAF elements

#### The generator and others

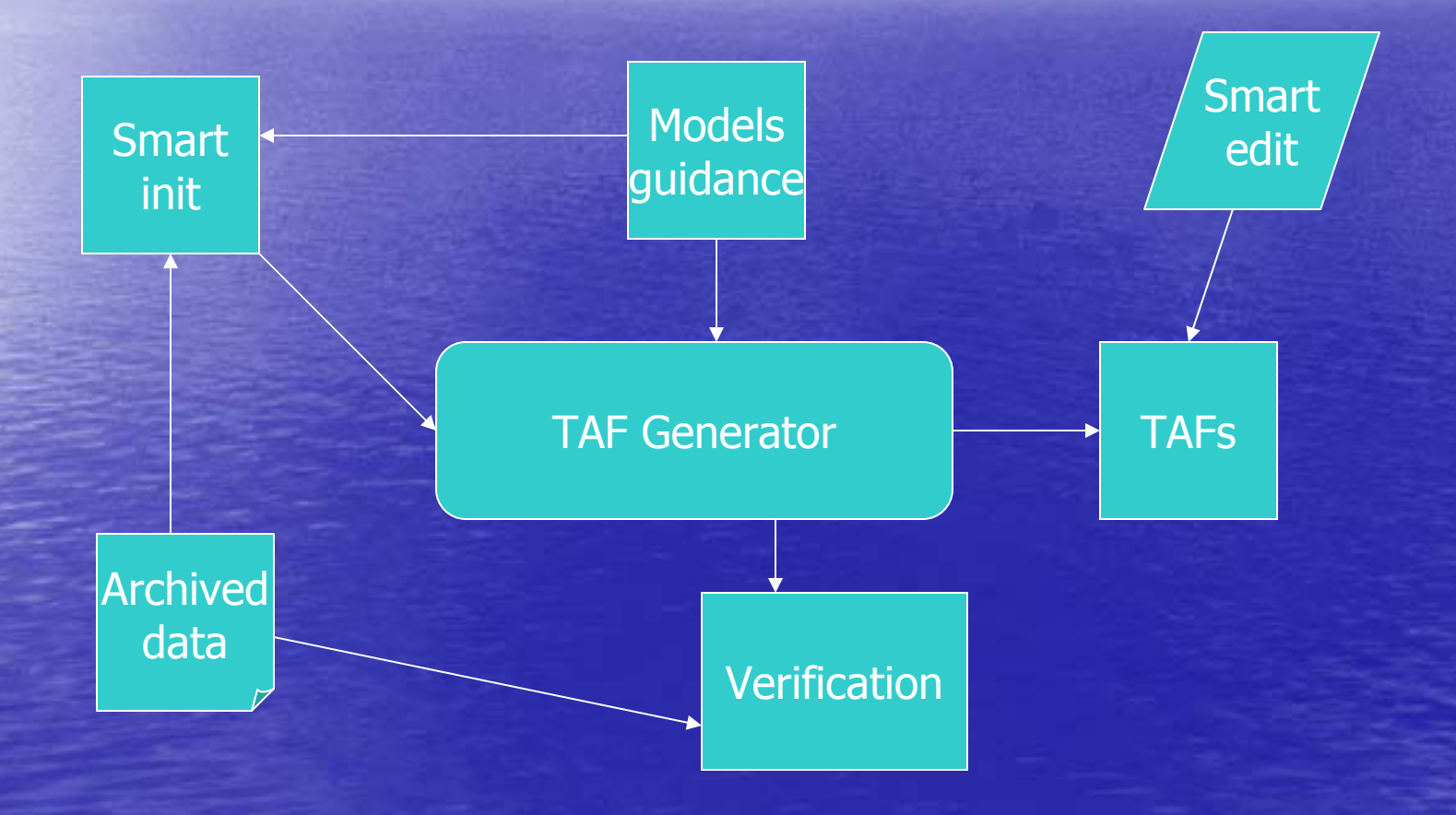

# How to fit in avnfps

- Smart init tools will be put in the lower pane of the TAF editor where models and MOS are shown.
- $\bullet$  TAF generator can be set up as a button in the lower pane as well. The generator will generate TAF from the next hour or any time period where it is highlighted.  $\bullet$  Smart editing tools can be included in the current tools' draw down menu. But the TAFs need to be labeled for different data sources. A smart blending tool would look like the model blending bar in Slider.

#### continued

• Can do something like in GFE where you can highlight the grids and do interpolation.